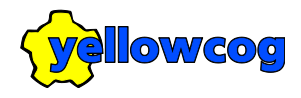

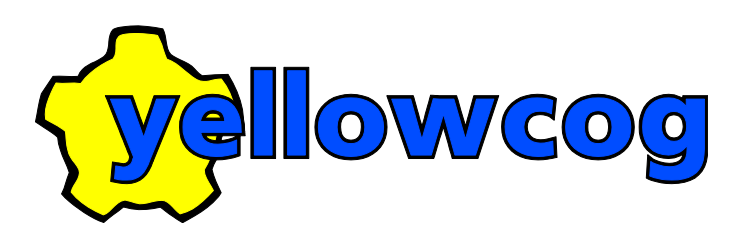

# PILOT<sup>™</sup> USER GUIDE

yellowcog © 2017 COGDOC-PILOT USER GUIDE.V8.DOCX Page 1 of 41

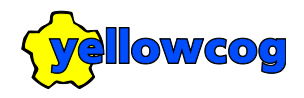

## **CONTENTS**

<span id="page-1-0"></span>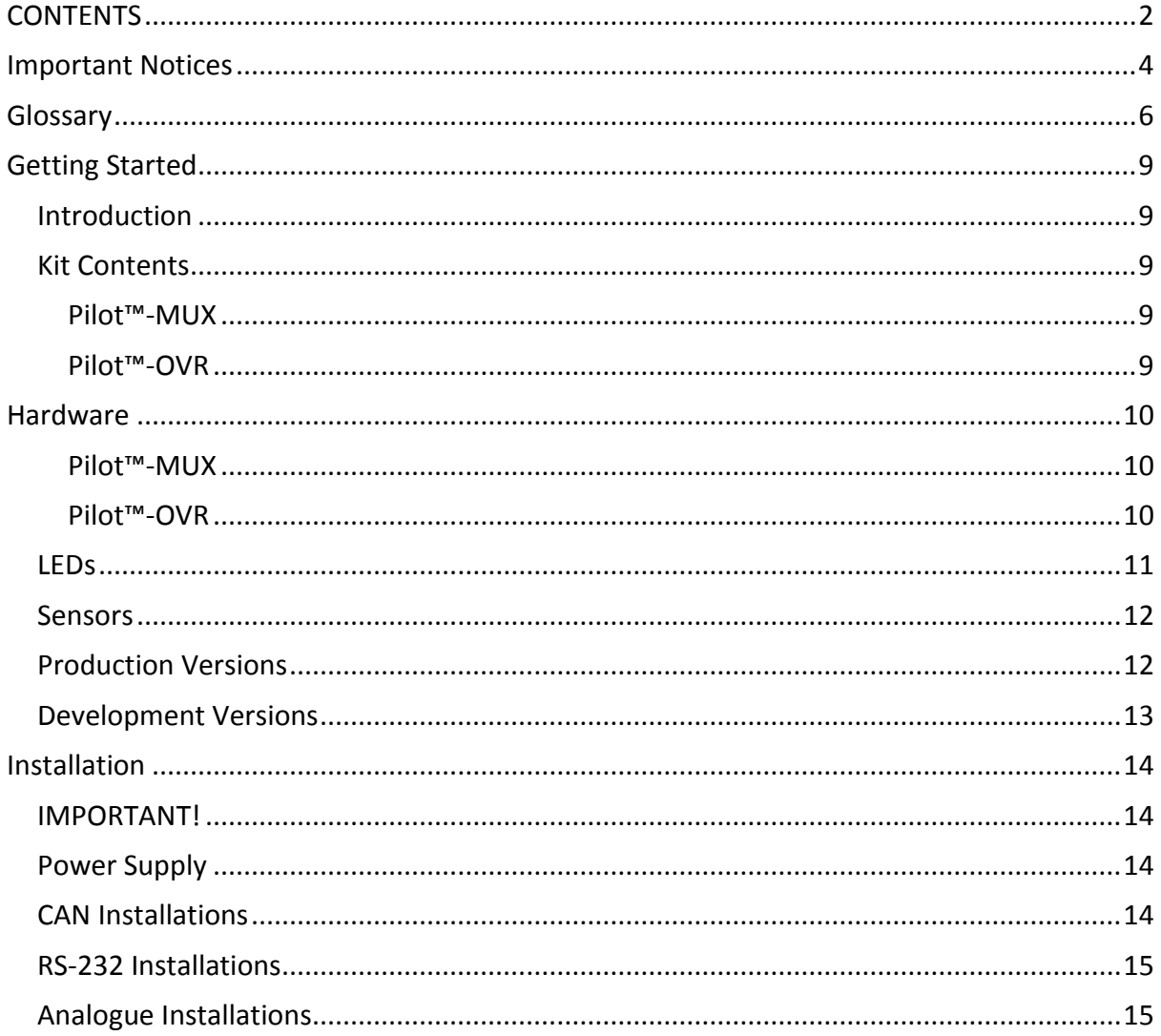

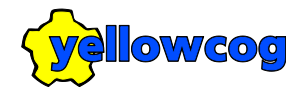

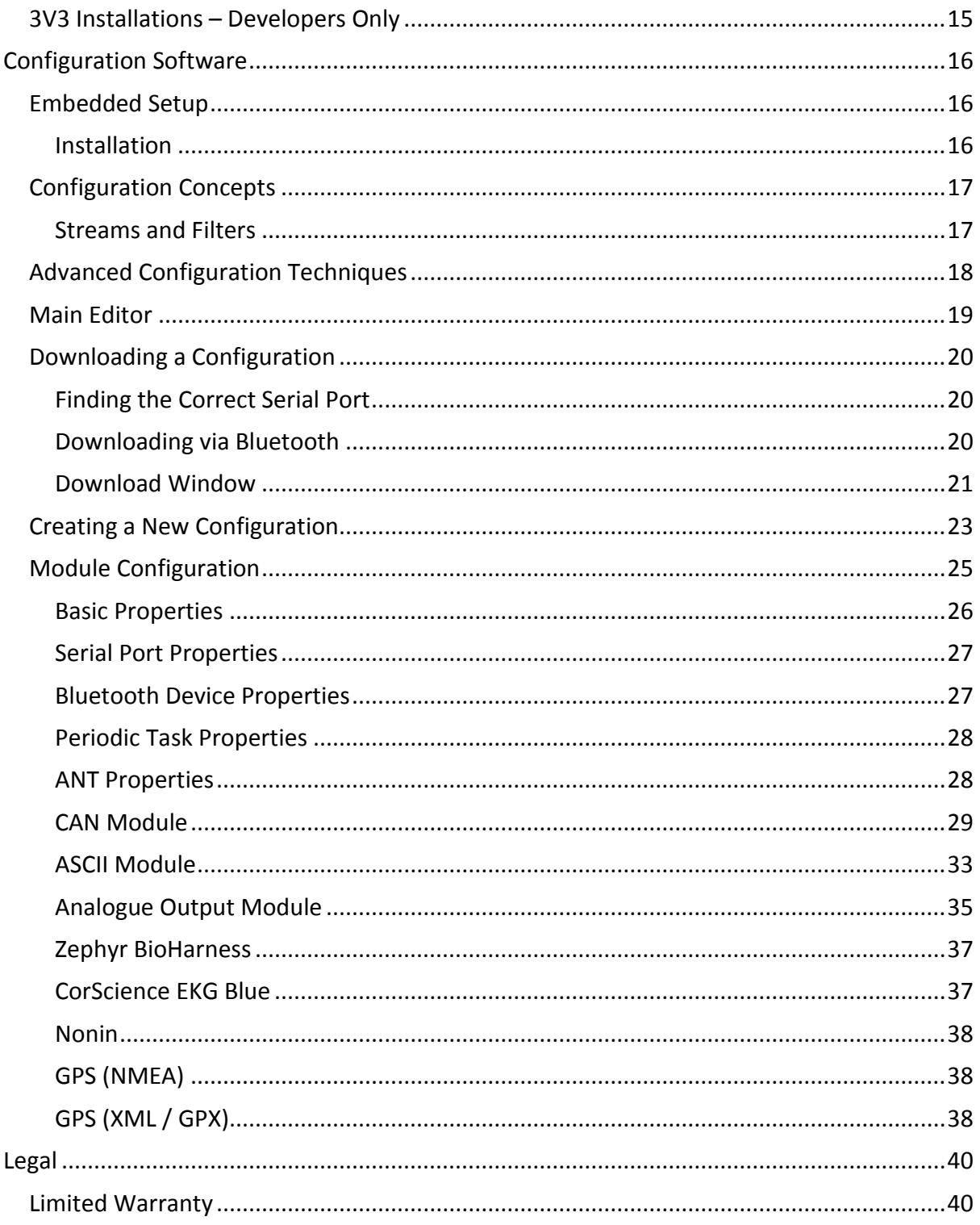

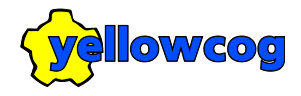

<span id="page-3-0"></span>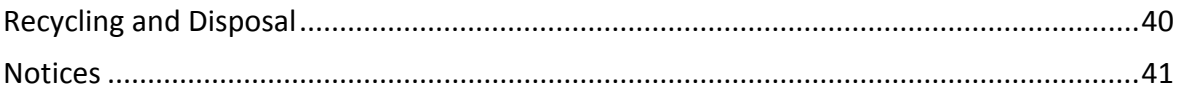

## **IMPORTANT NOTICES**

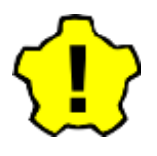

Waste Electrical & Electronic Equipment (WEEE) Regulations require that any end-of-life units are returned to yellowcog limited for processing. This service is free-of-charge - please read the Recycling and Disposal section of this manual.

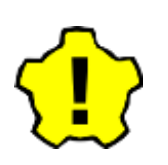

DISCLAIMER: Yellowcog has a continuous development programme. All products and features described in this document are subject to change without notice; this includes power consumption figures, weights and dimensions which are all approximate.

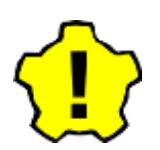

IMPORTANT: The Pilot™ must only be used with approved hardware. Using alternative hardware will **void the warranty** and may result in permanent damage to the unit.

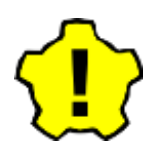

IMPORTANT: You must read the installation guide before connecting the Pilot™ to any other equipment. Incorrect connections will **destroy the unit** and **will not be covered by the limited warranty**.

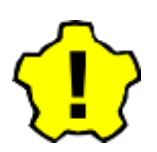

IMPORTANT: This is not a clinical or medical device. This device is not to be used for diagnosis or treatment of medical conditions.

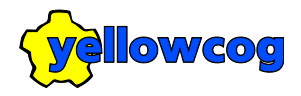

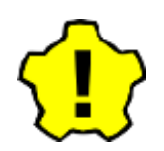

IMPORTANT: This device is for motorsport use only.

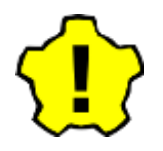

IMPORTANT: All devices can and do fail! Long recording sessions risk losing larger amounts of data. Immediately back-up all data recorded by the connected logger to avoid loss.

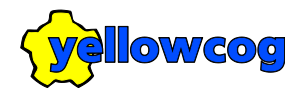

## **GLOSSARY**

<span id="page-5-0"></span>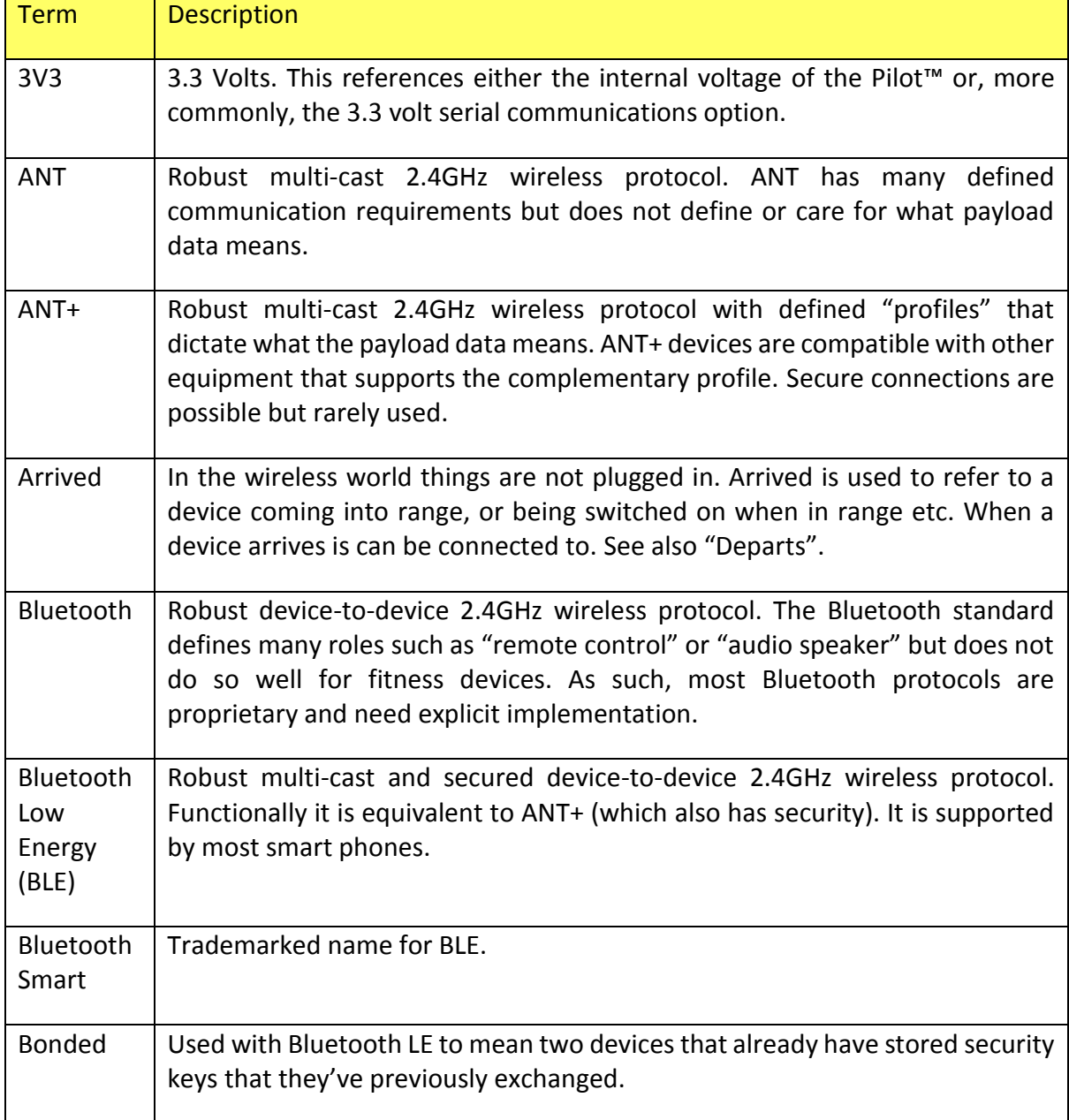

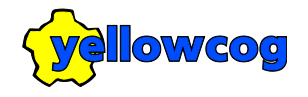

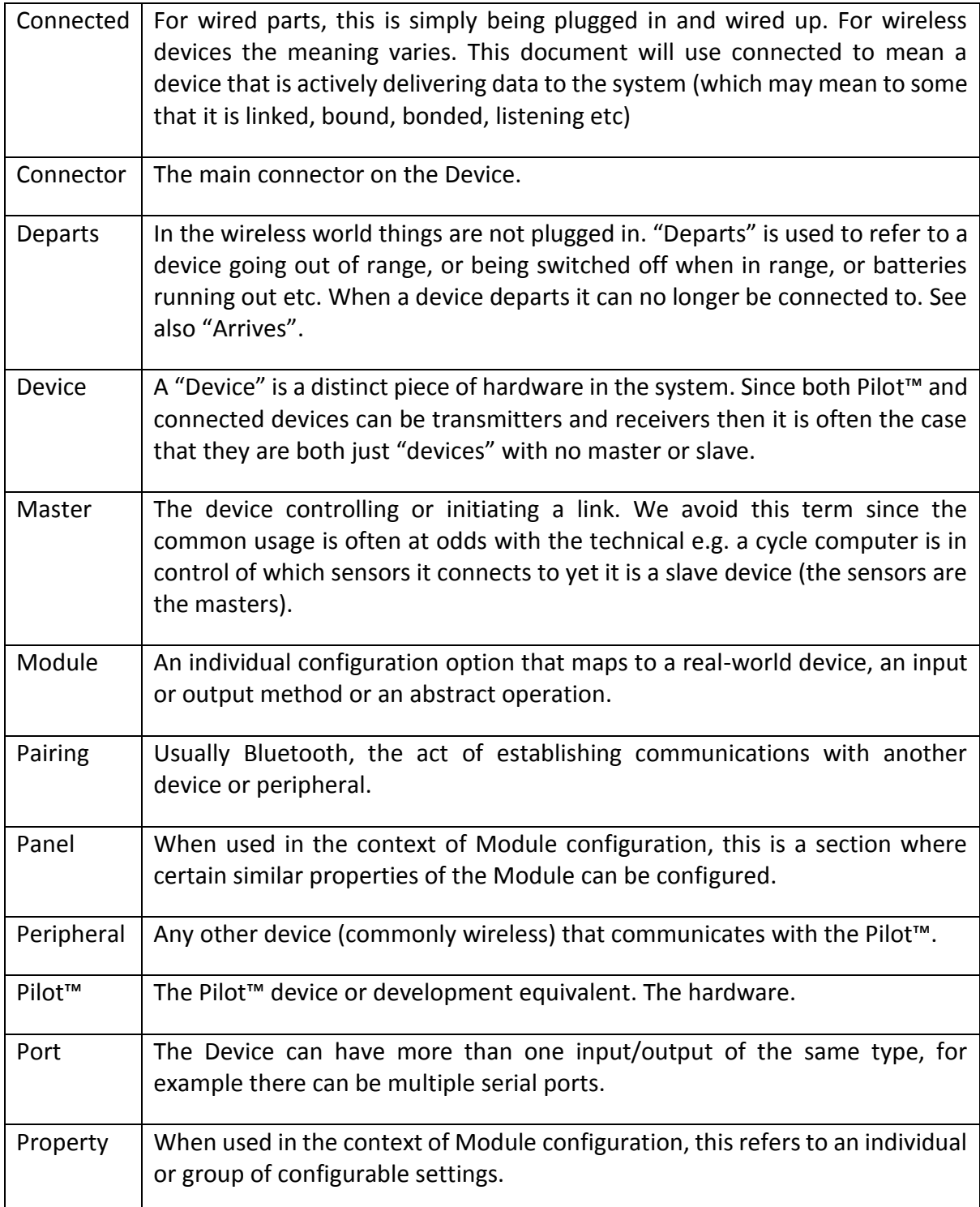

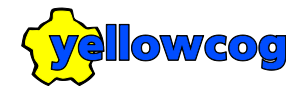

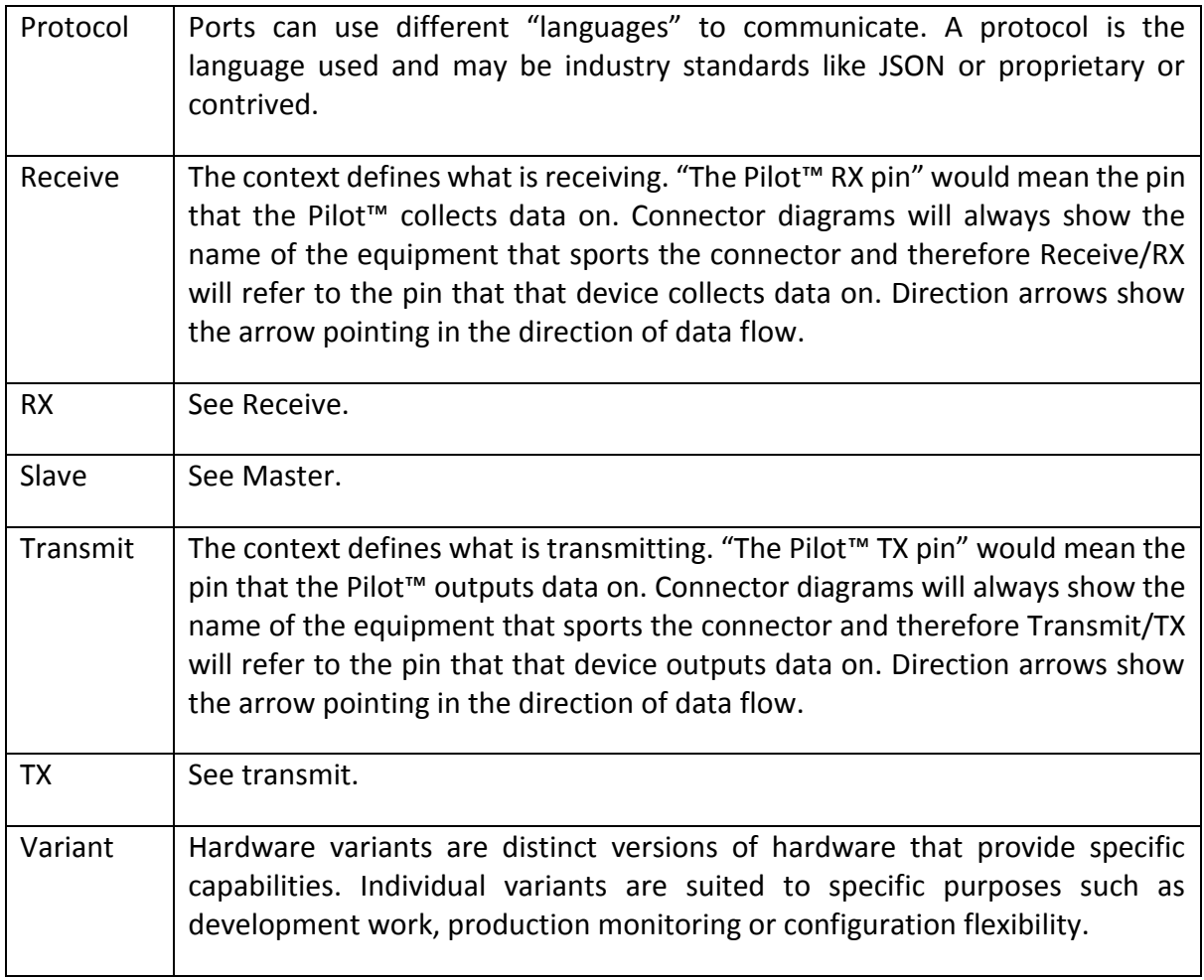

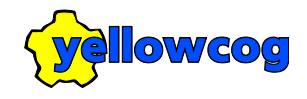

## **GETTING STARTED**

## <span id="page-8-1"></span><span id="page-8-0"></span>**INTRODUCTION**

Yellowcog introduces the Pilot™ range for physiological data collection both on and off the track.

Pilot™ bridges the gap between driver and machine. Driver vital signs can now be gathered wirelessly and seamlessly delivered straight to the ECU, logging and telemetry systems. The Pilot<sup>™</sup> is a small matchbox-sized device that can be located anywhere convenient in the vehicle.

To ensure that your team stays ahead of its competitors the Pilot™ collects from many different commercially available sensors: from wireless chest-strap monitors to multiparameter medical grade devices.

## <span id="page-8-2"></span>**KIT CONTENTS**

#### <span id="page-8-3"></span>**PILOT™-MUX**

- Pilot™-MUX device with single Autosport connector.
- Included:
	- o Zephyr BioHarness 3
- Optional extras:
	- o ANT+ Heart Rate Sensors

#### <span id="page-8-4"></span>**PILOT™-OVR**

- Pilot™-OVR device with two DE-9 9 pin connectors
- Included:
	- o ANT+ based heart rate monitor

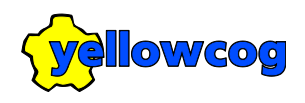

## **HARDWARE**

<span id="page-9-1"></span><span id="page-9-0"></span>**PILOT™-MUX**

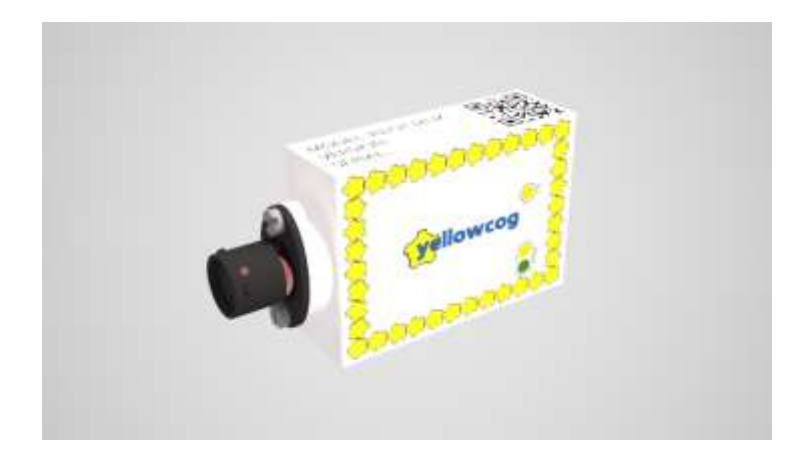

Pilot-MUX (including AS006) Box size: 52mm x 38mm x 16mm Weight: 36 grams

<span id="page-9-2"></span>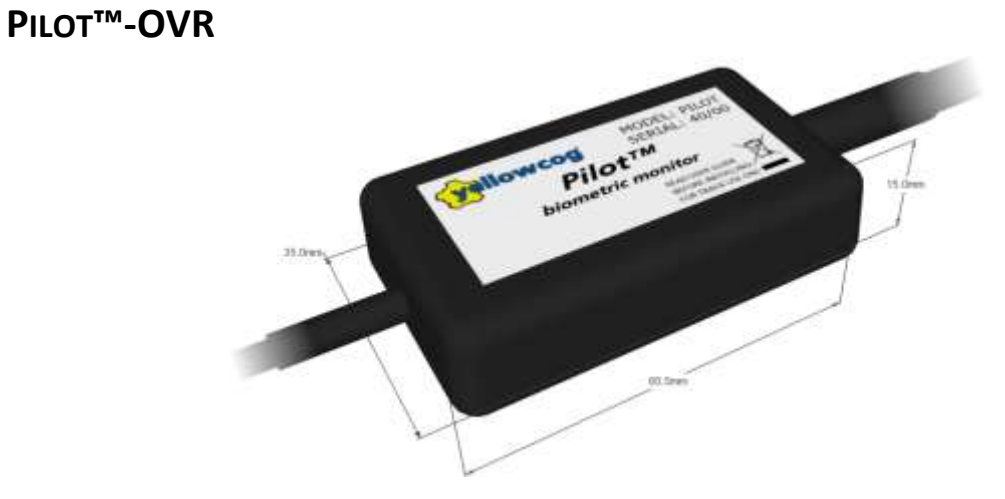

yellowcog © 2017 COGDOC-PILOT USER GUIDE.V8.DOCX Page 10 of 41

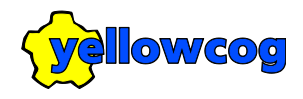

#### Pilot-OVR/CAN Box size: 60mm x 35mm x 15mm Weight: 60 grams

## <span id="page-10-0"></span>**LEDS**

All Pilot devices have activity LEDs but the Pilot-MUX-2V2 has a secondary (alternative) LED set to report details of the expansion radio communications. There are three LED indicators: a green CPU light, a main activity indicator which can illuminate red or yellow (or a combination of red and yellow) and an alternative activity indicator which can also illuminate red/yellow.

The following table explains meaning of the LED light sequences.

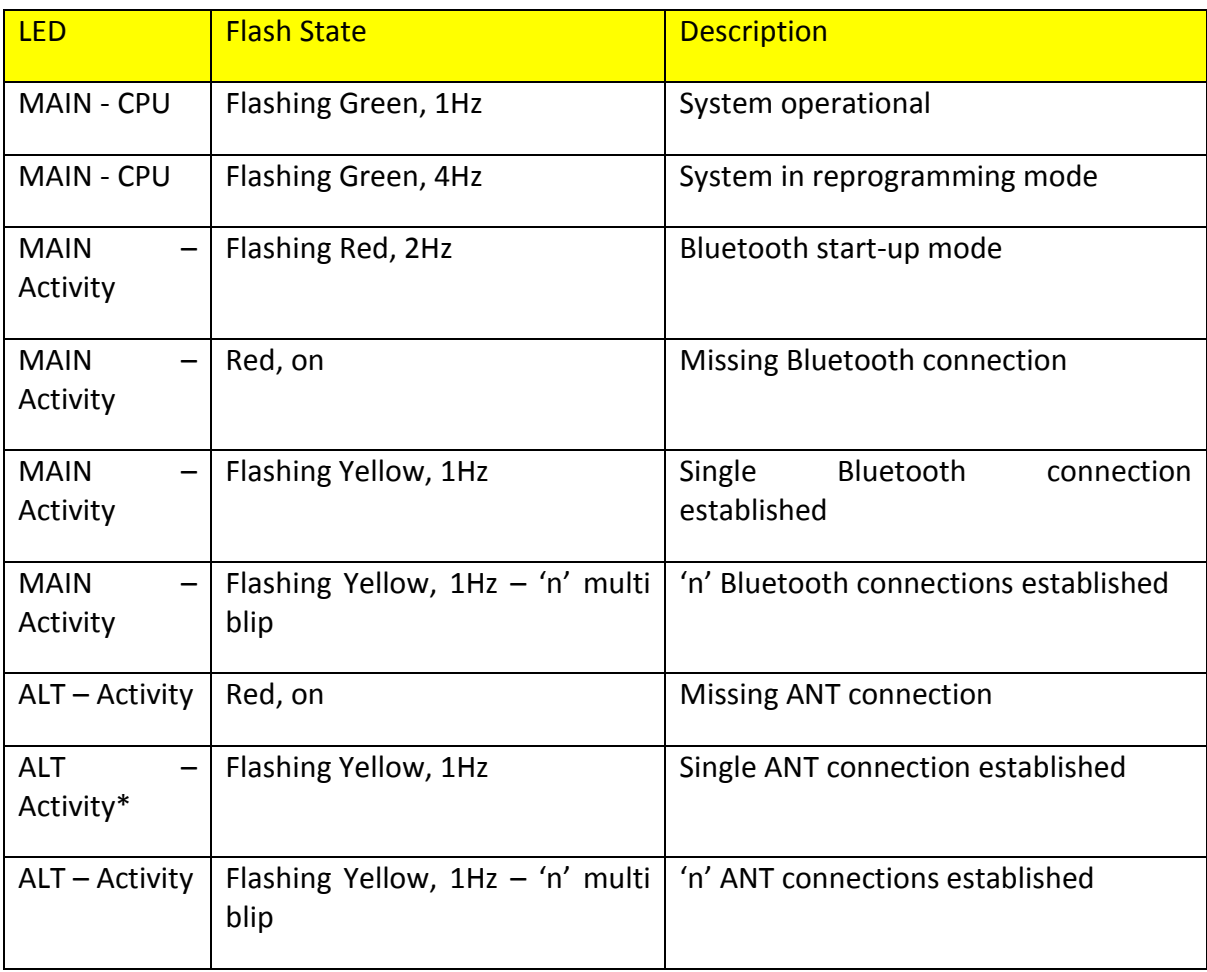

\*for Pilot-DAC variants the ALT Activity light is flashed to signify that the analogue converter is running. More complex patterns are not supported in this mode.

Please see the installation section for details of the specific connectors available.

## <span id="page-11-0"></span>**SENSORS**

The Pilot™ interface wirelessly collects information from a driver-worn physiological monitor. This information is delivered in real-time to the car's on-board management unit. Data is then processed the same as other car parameters and sent out over the car's telemetry so it is available at the pit wall at all times. The Pilot™ device is capable of connecting to both wired and wireless devices. It supports multiple wired and wireless input and output standards. Most features are configurable by the user.

Parameters collected include: heart rate, ECG, R-R interval, heart rate variability, breathing rate, core temperature and g-forces. The Pilot™ interface supports fitness and medical grade monitoring devices and other devices can be added.

## <span id="page-11-1"></span>**PRODUCTION VERSIONS**

The Pilot™ is currently supplied in a number of variants, and according to customer specifications.

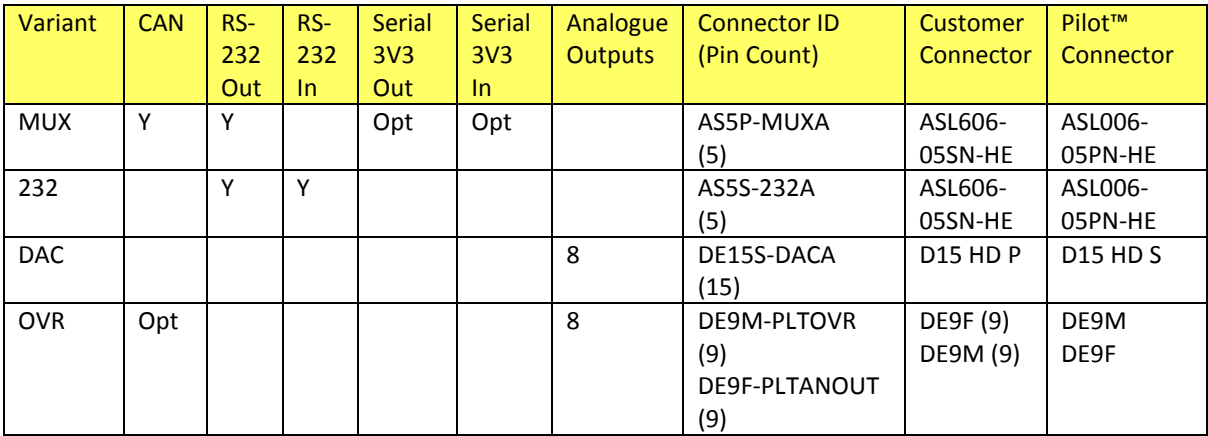

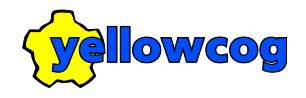

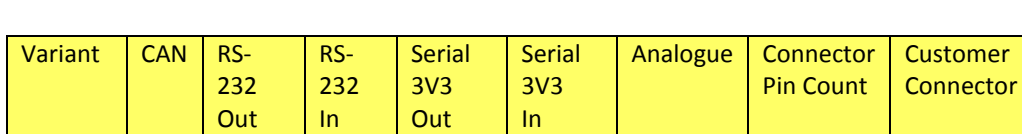

3V3 | | | |Y |Y | |5 |ASL606-

Hybrid  $\begin{array}{c|c|c|c|c|c} \hline \end{array}$  Opt  $\begin{array}{c|c|c|c} \end{array}$  Opt  $\begin{array}{c|c|c} \end{array}$   $\begin{array}{c|c|c} \hline \end{array}$   $\begin{array}{c|c|c} \end{array}$   $\begin{array}{c|c} \hline \end{array}$   $\begin{array}{c} \hline \end{array}$   $\begin{array}{c} \hline \end{array}$   $\begin{array}{c} \hline \end{array}$   $\begin{array}{c} \hline \end{array}$   $\begin{array$ 

### <span id="page-12-0"></span>**DEVELOPMENT VERSIONS**

Pilot™ **Connector** 

ASL006- 05PN-HE

Customer Spec

05SN-HE

Spec

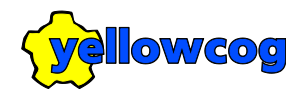

## **INSTALLATION**

## <span id="page-13-1"></span><span id="page-13-0"></span>**IMPORTANT!**

Use the correct device Installation Guide – connecting up the device incorrectly will likely destroy it and will NOT be covered by the limited warranty.

## <span id="page-13-2"></span>**POWER SUPPLY**

The Pilot™ device requires between 5 and 24 Volts to operate. It has been designed to tolerate voltage changes and noise but a stable supply free from noise will ensure optimum performance. The internal voltage regulation is protected against transient and DC changes. Damage will occur if the absolute maximum ratings are exceeded. If integrating with an existing system (such as a car CAN bus and supply) it is likely that the existing hardware is already within the limits required by the Pilot™ device. The Pilot™ device is also protected both in software and hardware against brown-out and slow rise power conditions, although operations will be interrupted the Pilot™ will perform an internal reset and resume operation as soon as conditions are stable. Noisy or supplies that drop below the required minimum voltage will result in interruptions to the collection and distribution of data.

## <span id="page-13-3"></span>**CAN INSTALLATIONS**

Installation on a CAN bus requires adding the appropriate connector to the customer equipment loom and connecting the Pilot. The most important consideration (as with any hardware) is to ensure that the correct pin wiring is in place. In particular, damage may occur if ground and the positive supply are reversed or supply level voltages are applied to the communications pins. It should also be noted that BUS controllers (data loggers, ECUs etc.) are able to reconfigure pin functions and it should be ensured that alterations in the configuration must not revert to a case where pin voltages or functions are damaging to the device.

Since CAN is a two wire bidirectional bus there is no concept of transmit and receive lines. The bus wires must still observe the correct polarity with the Pilot™ CAN-H pin and CAN-L being wired to the bus High and Low lines respectively.

The Pilot™ device does not provide bus termination. Data communications will fail if the bus is not terminated. Normal CAN bus procedures should be used to ensure that the bus has the correct termination at each end.

## <span id="page-14-0"></span>**RS-232 INSTALLATIONS**

The Pilot™ device conforms to the RS-232 standard but does not support hardware flow control. Additionally, in the CAN specification hardware, only the transmit line for RS-232 is provided. For the full RS-232 specification Pilot™ device, both incoming (RX) and outgoing (TX) data are supported.

A wide range of baud rates and bit packing formats are supported. All well-known rates up to 115200 baud are supported. Unusual baud rates may be supported but internal clock limitations may mean that certain rates are not possible – it is sometimes possible to correct for such errors by slightly misconfiguring the baud rate of the Pilot.

## <span id="page-14-1"></span>**ANALOGUE INSTALLATIONS**

For versions of Pilot™ that have analogue capabilities (currently the Pilot™-Mux with a PilotPlus-DAC expansion card or the Pilot™-OVR) then direct connection to data logger analogue inputs is possible. All versions with analogue output a voltage that varies between 0 volts and 3.3 volts according to the stream.

## <span id="page-14-2"></span>**3V3 INSTALLATIONS – DEVELOPERS ONLY**

The Pilots native internal voltage is 3.3 volts (hence 3V3) and bidirectional serial communications are available at this level. 3V3 communications use zero volts and 3V3 volts to transmit and receive the serial data. A bit '1' is represented by a high (3V3) level and a '0' by a low (zero volt) level. This is standard for inter-processor communications but is the opposite polarity to that of RS-232.

There is **NO PROTECTION** on these lines, they are wired directly to the processor. Noise or overvoltage on these lines will destroy the Pilot™ device. It is highly recommended that these lines are only attached to another local 3V3 microprocessor-based device. There is absolutely no warranty available when connecting to the device in this way. For further details, please contact us.

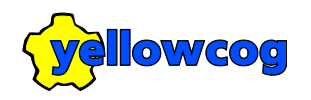

## <span id="page-15-0"></span>**CONFIGURATION SOFTWARE**

## <span id="page-15-1"></span>**EMBEDDED SETUP**

The configuration software (AKA "Embedded Setup") is available to registered users from:

<https://www.yellowcog.com/userportal>

Embedded Setup allows the device to be reconfigured to suit the user's preferences. Configuration is only required when altering the system to:

- Collect data from new or additional sensors.
- Collect data from replacement sensors.
- Output data in a different format.

If purchasing a kit that includes a BioHarness then it will arrive pre-configured for immediate operation.

Pilot™ comes with configuration software that can reprogram the device using a Bluetooth connection. A wide variety of configurations are possible but there are limits dictated by the available hardware connections, memory size, processor speed and licencing. It is unlikely that any of these limitations will come into play in a real-world installation.

The starting point for a configuration is to decide how the Pilot™ will output its data. This decision is made before even purchasing the device since not all device variants can support all the different configuration options.

#### <span id="page-15-2"></span>**INSTALLATION**

Download the ZIP file from the yellowcog website and extract to a folder of your choice. If updating the software it is acceptable to extract the files into an existing Embedded Setup install folder. Once the files are unzipped, run the executable "Yellowcog Embedded Setup.exe".

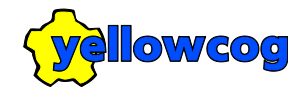

## <span id="page-16-0"></span>**CONFIGURATION CONCEPTS**

#### <span id="page-16-1"></span>**STREAMS AND FILTERS**

Streams are the fundamental mechanism for transferring data through the Pilot™ system. A stream represents a value in time that is output from one of the many module. A stream value is stored internally as a 32-bit signed integer.

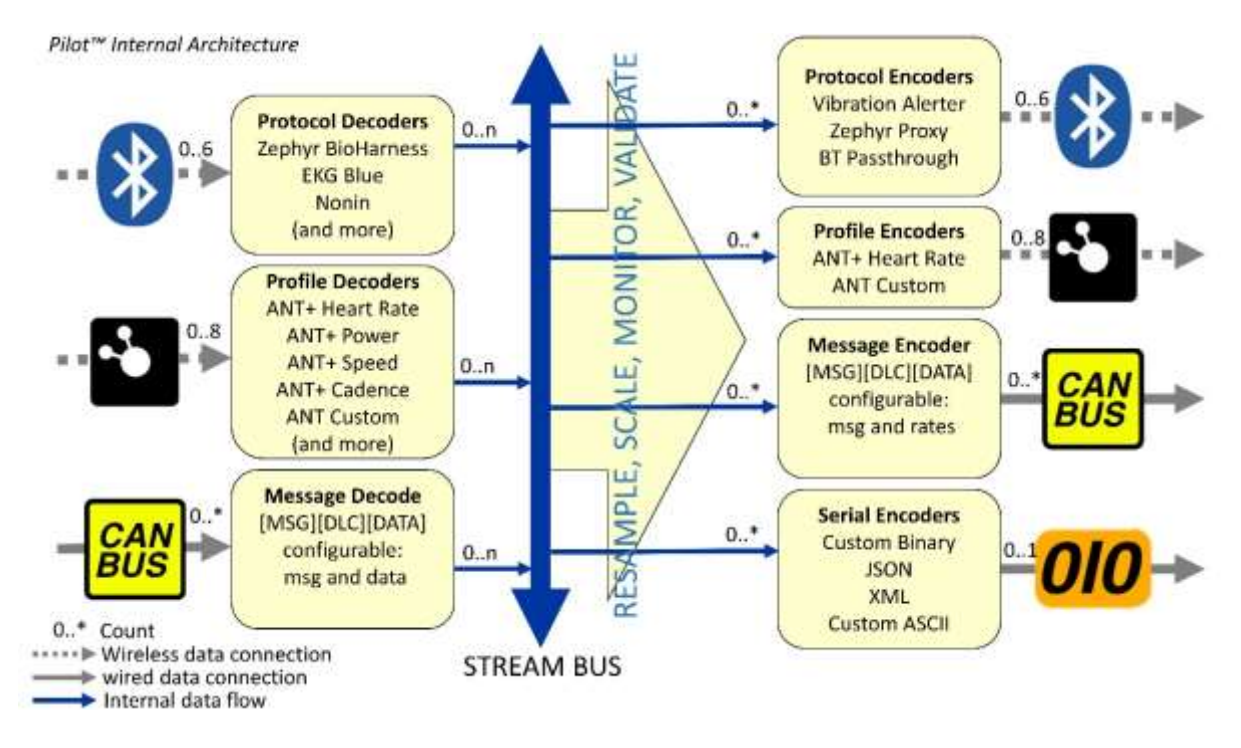

#### **STREAM NAMES**

Each module that outputs a stream gives it an identifier. Identifiers make it possible to configure other streams to manipulate the stream. Most identifiers are predefined (such as for heart rate) but streams can also be used for custom data. In addition, the user can define an entirely new stream for use with their custom configurations.

#### **FILTERS**

Filters are there to allow multiple streams with the identifier to be used. For example, it would be difficult to predefine how many heart rate sources there are in a system. Creating streams called HeartRate1, HeartRate2 etc would be difficult to manage. Instead, every stream has a filter. The filter allows us to say there are x modules emitting heart rate and have each emit

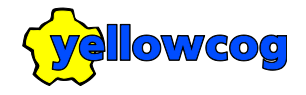

using their own filter. In this way, output modules can decide which of the filters they output. You could have one serial port filtering for Filter 1 and another for Filter 2.

#### **FILTERED STREAM MEMORY REQUIREMENTS**

Filters can be thought of in most configurations as representing devices or people. Every Pilot™ device has a fundamental hardware limit to the number of connections it can simultaneously handle. For example, the Pilot™-Mux can only make seven Bluetooth connections. All devices also have a fundamental limit on storage and memory. Since these limits exist, the software is given the same limits as the hardware. i.e. there is no simple advantage in being able to transmit eight independent heart rates if only seven can ever be gathered.

Since it is not clear in advance how a Pilot™ will be configured, the limits of filters and streams is combined i.e. Each Filter+Stream is an entity to be stored. So, "HR/1", "BR/1", "HR2" requires three storage units. i.e. there is no penalty of how filters and streams are grouped.

The current release of software allows 200 filtered streams to be configured.

### <span id="page-17-0"></span>**ADVANCED CONFIGURATION TECHNIQUES**

#### **BLUETOOTH LATE BINDING**

Late Binding allows more than the maximum number of active devices to be configured and downloaded. The hardware limit still applies but the Pilot™ will look at the "pool" of devices and as each appears it will look for a Late Binding filter to assign it to.

In this way, you could have:

10 Bluetooth devices in the configuration and the first seven to arrive (the fundamental Bletooth hardware limit) will each be assigned to its own filter so that it can be output elsewhere.

Each Late Binding device must be described to the system. This is done by adding the Late Binding Flag to the devices' default filter. The flag is then used by the system to decide how to treat the devices outputted data.

The Late Binding flag is calculated by adding 128 to the desired output filter base value.

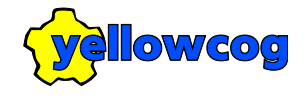

i.e. if you configure ten Bluetooth devices, all with a filter of "128+0=128" then as each device arrives it will late bind. In order they will be assigned a filter from zero upwards.

## <span id="page-18-0"></span>**MAIN EDITOR**

The main editor screen allows different configuration modules to be added, edited, removed and downloaded to the hardware. On the left side is a list of configured items. This list should, at a minimum, normally contain an outputter module (such as CAN or RS-232) and one or more input devices (such as a Zephyr BioHarness).

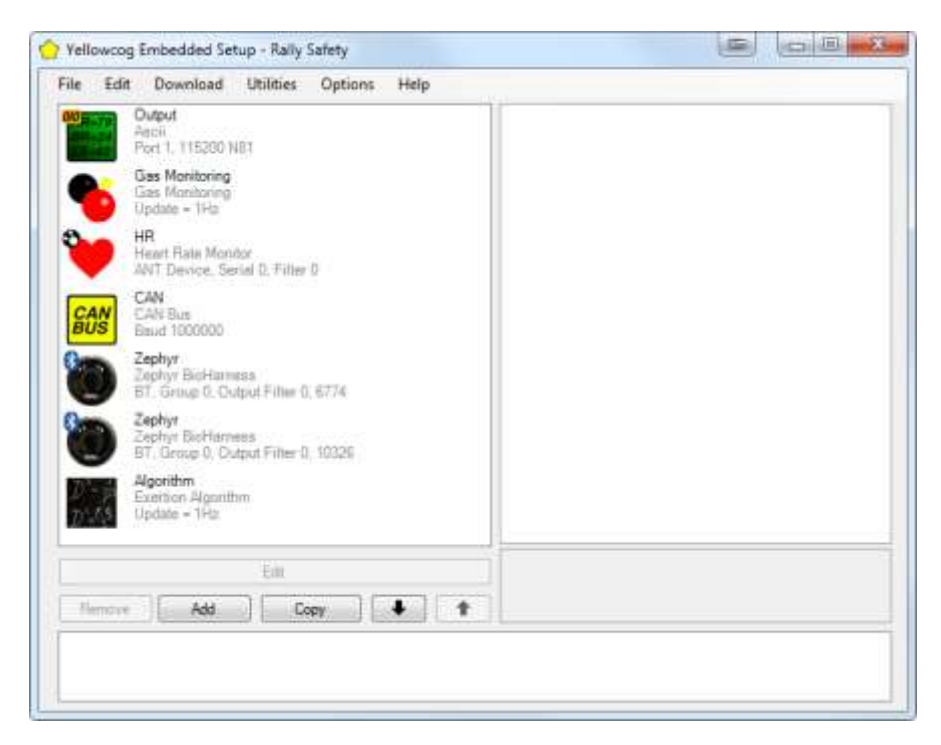

The editor is grouped into the:

- Menu strip a set of standard Windows-style menu items.
- Module List a list of configurable items or "modules".
- Properties List a quick overview and editor for the highlighted module.
- Operations Buttons Buttons required to add, remove and edit the modules.
- Feedback Window feedback and error messages list.

The module list depends on what has been added to the system. By highlighting a module you can see the properties on the right-hand side. The properties editor is intended to give you

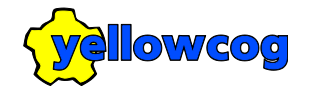

an overview but can also be used to directly alter the configuration of each module. The properties editor is supplemented by a much richer editor screen that is available either by double-clicking the module or by highlighting the module and clicking "Edit".

## <span id="page-19-0"></span>**DOWNLOADING A CONFIGURATION**

#### <span id="page-19-1"></span>**FINDING THE CORRECT SERIAL PORT**

Devices that are capable of connection to a PC via a programmer cable can be downloaded to directly. Plug in the programmer cable (along with the secondary USB cable if fitted) and then use Windows's Devices and Printers panel to ascertain which serial COM number has been assigned. Then just set this COM port number in the download window.

#### <span id="page-19-2"></span>**DOWNLOADING VIA BLUETOOTH**

#### **ADDING PILOT™ AS A BLUETOOTH DEVICE**

To download a configuration to a Pilot™ device via Bluetooth it is necessary to add the device via the Windows "Bluetooth Devices" control panel window. Calling up this window varies according to the version of Windows but is normally accessible via the control panel or via the small Bluetooth icon in the system tray.

Ensure the Pilot™ is powered and in-range of the PC and click "Add a device" or the equivalent. Note: The procedure is quicker if the Pilot™ is not connected to other Bluetooth sensors.

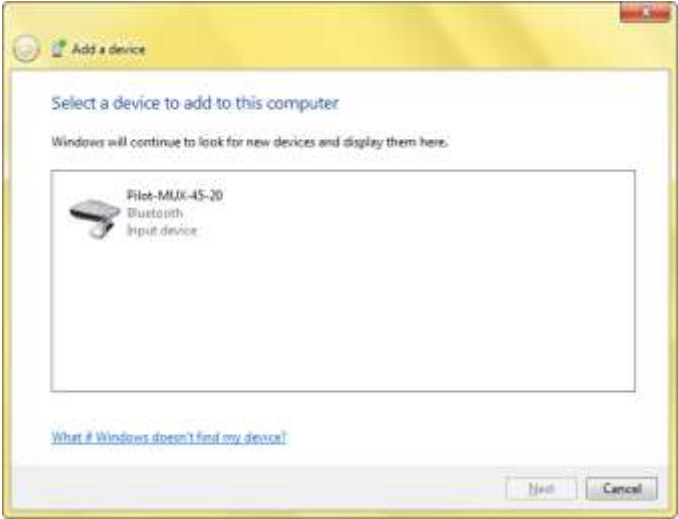

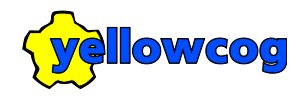

Wait until Windows finds the Pilot device and displays its name and click OK. If prompted for a password/PIN enter, without quotes, "0000" (or "1234" for older devices). Now wait for Windows to install the default drivers.

Once Windows reports everything is installed the Pilot™ device will be listed by name in the Bluetooth Devices control panel screen. Right-click on the icon and select "Properties" then the "Hardware" tab. Make a note of the serial port listed, in this example it is COM34.

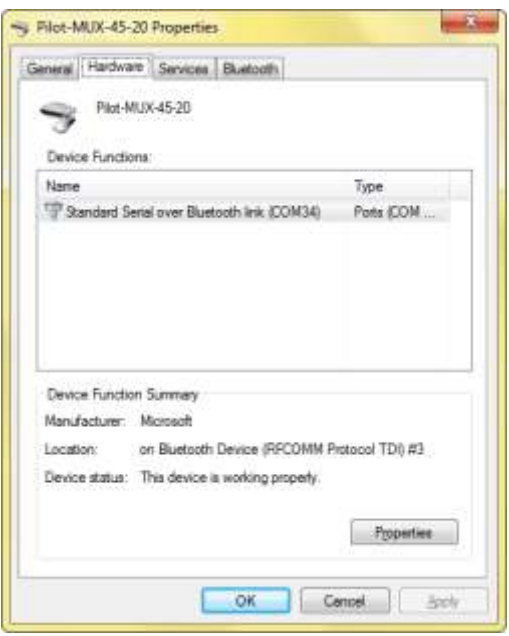

You may add as many Pilot<sup>™</sup> devices as you wish. Note that Windows will maintain the serial port (COM number) for the device but if there are problems with connecting to the Pilot<sup>™</sup> it may be worth rechecking the above window.

#### <span id="page-20-0"></span>**DOWNLOAD WINDOW**

In the main editor go to "Download->Settings". Set the COM Port to the corresponding Pilot™ Bluetooth serial port number as identified in the preceding "Adding Bluetooth Devices" section.

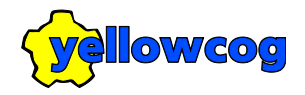

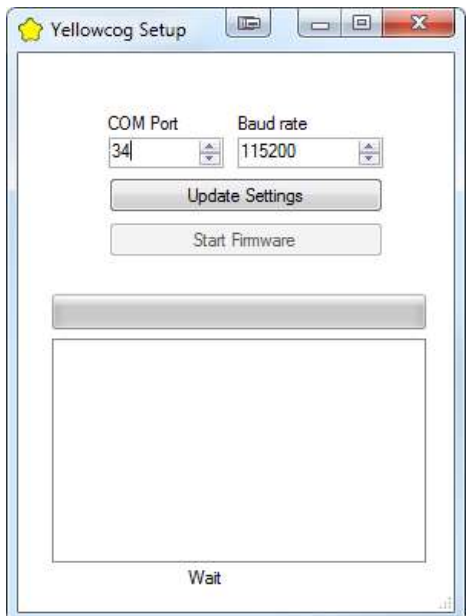

Click "Update Settings" and the software will proceed to establish a connection with the Pilot™, reboot the Pilot™ into its reprogramming mode, download the settings, validate the update and then wait for the command to restart the device with the new settings. Restarting the device can be done through the software or by repowering the Pilot™.

Due to the way Bluetooth and Windows interact there are sometimes delays and timeouts. The configuration software my wait for some time as it attempts to establish a connection. Some time-outs are actually expected. As the Pilot™ switches modes it must be reconnected to. If the COM Port was chosen correctly and the Pilot™ is powered and within range, the settings will download and a screen similar to the following will appear.

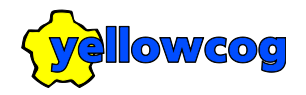

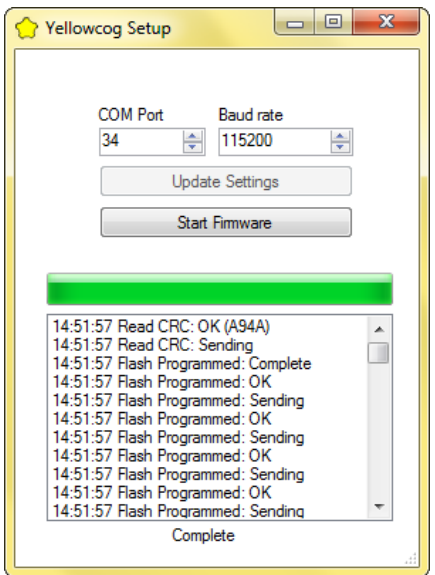

Note that during reprogramming, and while the Pilot<sup>™</sup> waits for a restart, the green CPU light will be flashing rapidly. This confirms it is in reprogramming mode.

## <span id="page-22-0"></span>**CREATING A NEW CONFIGURATION**

To create a new configuration, go to the File→New. This will create a blank configuration. As per best practice, this new configuration should be saved to a file name before adding any modules. Use "File→Save As…".

The next step is to add a module. Click "Add" below the module list or go to menu Edit→Add and the following screen will appear. The icons along the top filter the list of items to aid finding the required one. In the top right is the "All Kit" filter. This swaps between, when highlighted, all the available options and, when not highlighted, only those options available to you. The options available to you are those in the current Import File. The import file allows you to keep a record of the kit you actually have rather than entering details of the kit each time other changes are made.

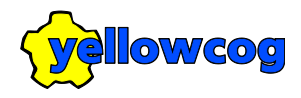

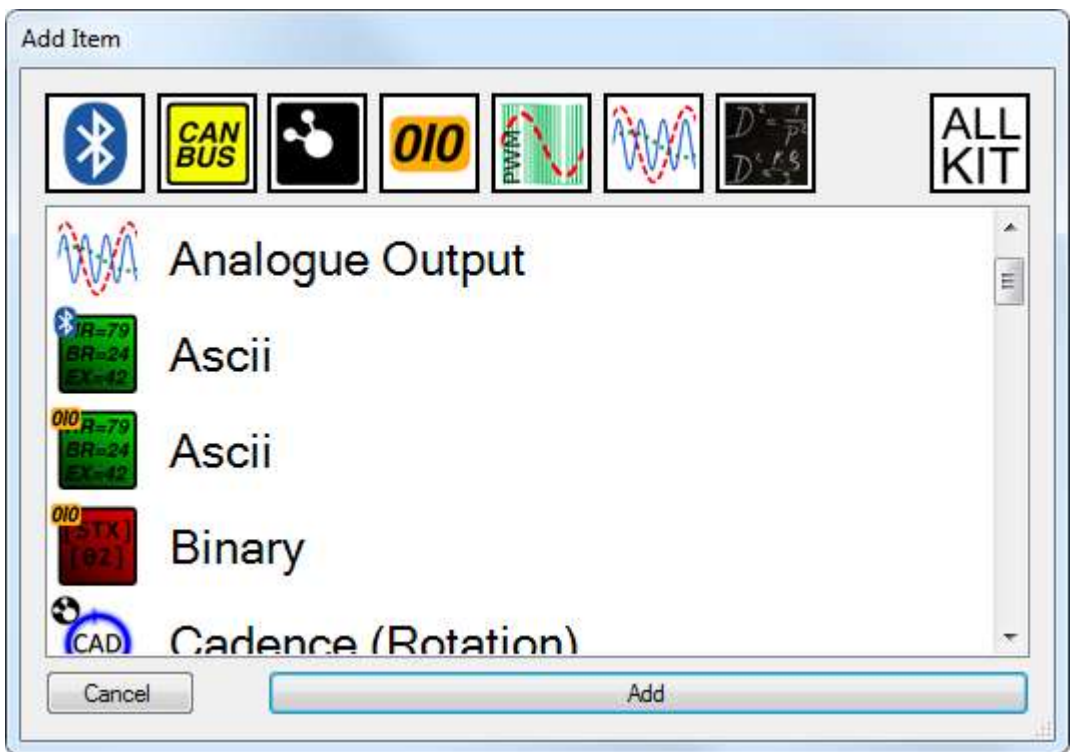

Use the filters where necessary and high light the module you wish to add, then click 'Add'. The new module will now appear in the module list on the main screen and will be highlighted.

For example, a suitable setup would be to add a CAN module along with a Zephyr BioHarness, giving us the following:

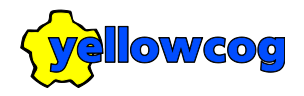

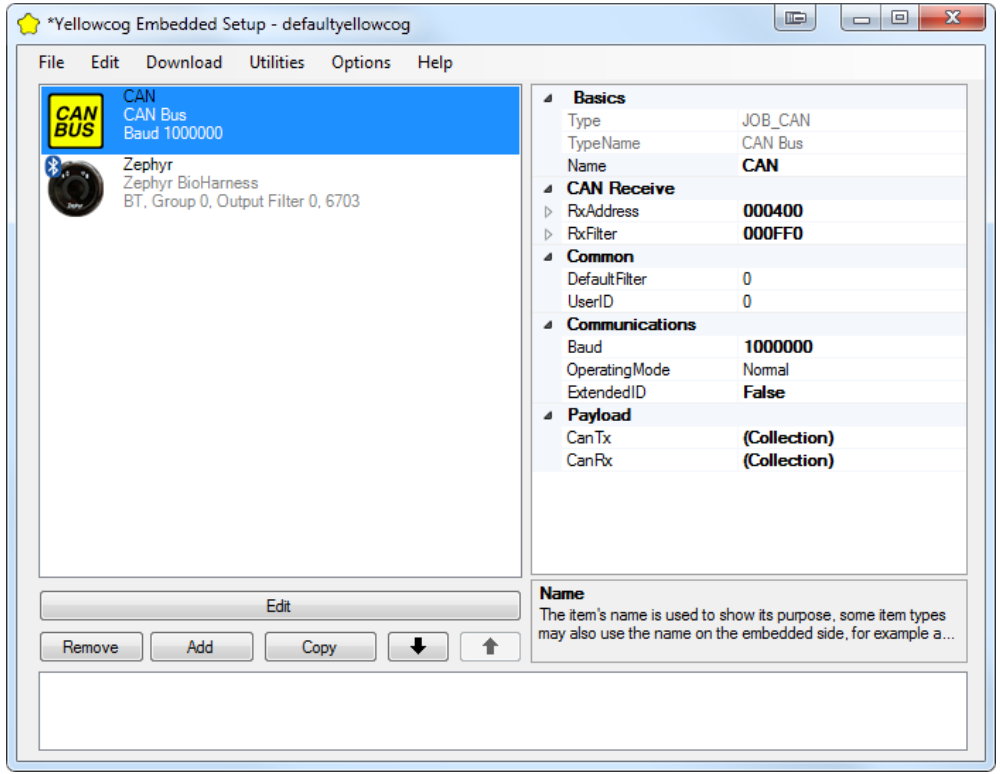

It is then necessary to configure each module so that they function as required.

We can see the new CAN item and the default, configured, properties on the right. Each module type is different but all share a set of inherited properties that means that once the basics are understood, each extra module type only requires a little more understanding. Each module type will be dealt with in the next section.

## <span id="page-24-0"></span>**MODULE CONFIGURATION**

Below is an example of the configuration window for the Zephyr BioHarness module. Note that it is arranged into distinct, named panels such as "Basic Properties", "Bluetooth Device Properties" and so on.

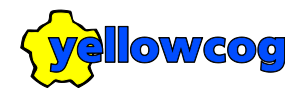

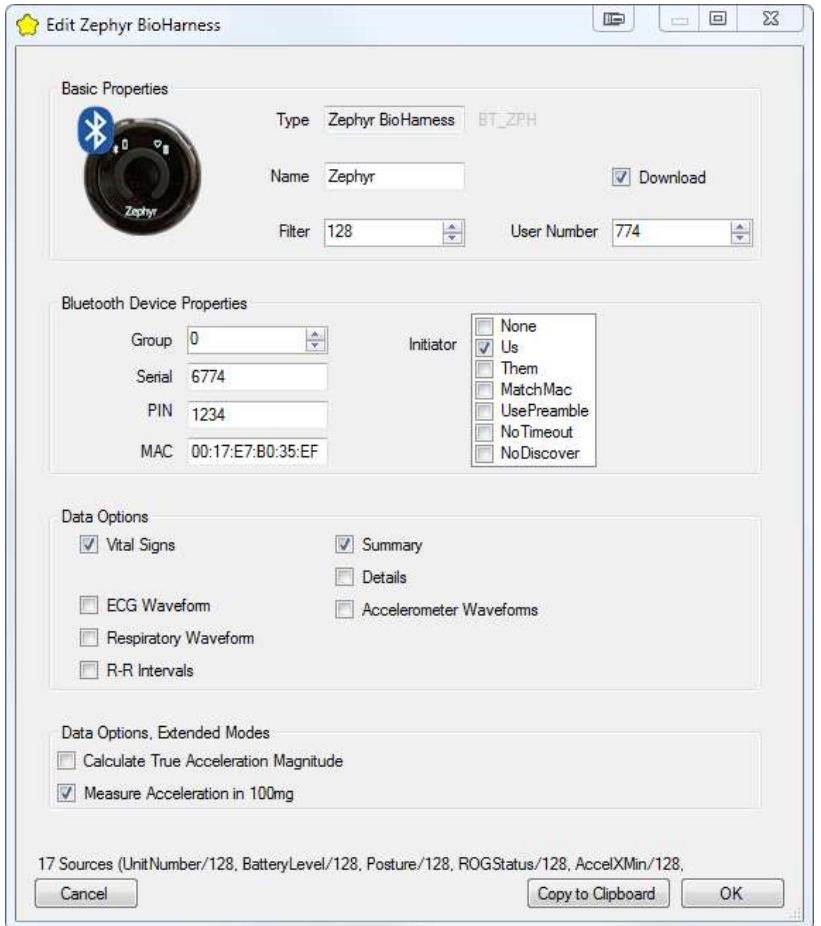

Modules share many similarities. All modules share the "Basic Properties" configuration panel. Whereas, for example, all Bluetooth based modules will have the "Bluetooth Device Properties" panel.

#### <span id="page-25-0"></span>**BASIC PROPERTIES**

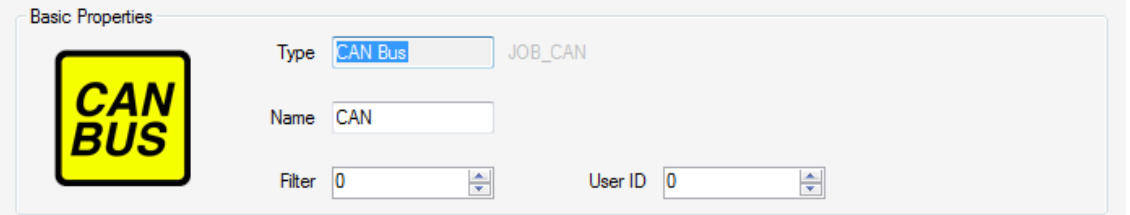

All modules have this panel. Options are:

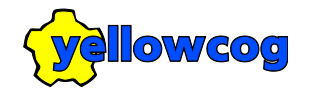

- Type is determined when first adding the module and governs which module properties can be configured.
- Name used to identify the module in the module list but may also play a part on the embedded device, for example it may be required for it to appear in the outputted data.
- Filter see Streams and Filters.
- User ID reserved, leave at zero.

#### <span id="page-26-0"></span>**SERIAL PORT PROPERTIES**

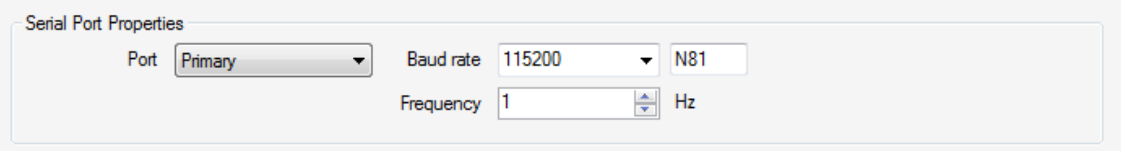

This panel is shared by all modules that input or output serial data. Options are:

- Port almost always to be set as Primary since this is the port wired to the device's connector. The secondary or higher ports are only available in custom units.
- Baud rate all standard rates are supported up to 115200. Contact support if other rates are required.
- Bit options Reserved, currently only "N81" is supported. Contact support for information.
- Frequency the rate in Hertz that the port will perform an update. An update may or may not result in data being transmitted or processed, depending on the protocols settings.

#### <span id="page-26-1"></span>**BLUETOOTH DEVICE PROPERTIES**

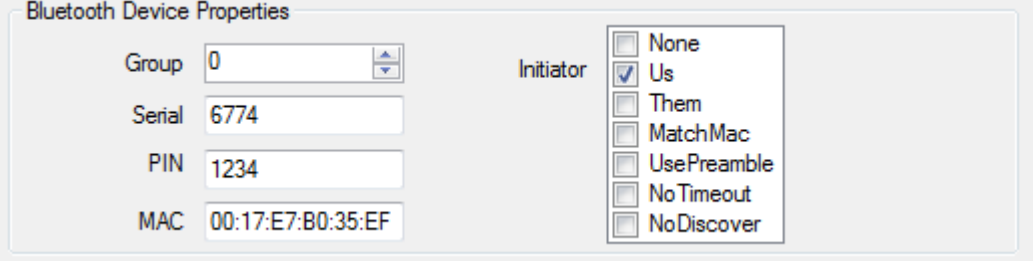

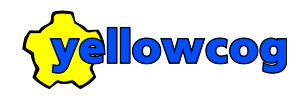

Bluetooth devices share the same basic pattern. All require the fundamental communication details to allow a connection to be made between the Pilot™ device and the Bluetooth peripheral. Options are:

- Group see Peripheral Groups.
- Serial the serial number of the peripheral. It is not always necessary to have this set correctly but it assists in identification and pairing.
- PIN specific to the protocol or individual piece of hardware.
- MAC this is unique to every Bluetooth device and controls which will be accepted. The field can accept the wildcard character "\*" or "X" which both represent "don't care" i.e. if the MAC is set to "XX:XX:XX:XX:XX:01", pairing will be attempted with any device whose address ends in "01". It is recommended that full, explicit addresses are used whenever possible to avoid unwanted pairing attempts.
- Initiator this not normally editable and controls who initiates the Bluetooth pairing/connection. Consider as a reserved feature.

#### <span id="page-27-0"></span>**PERIODIC TASK PROPERTIES**

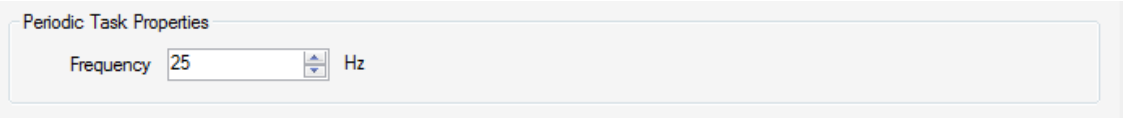

For items that do not share properties with the more numerous serial, ANT or Bluetooth types, this gives the single option of:

 Frequency – the rate in Hertz that the module will perform its operations, whether that is perform a calculation or some other task.

#### <span id="page-27-1"></span>**ANT PROPERTIES**

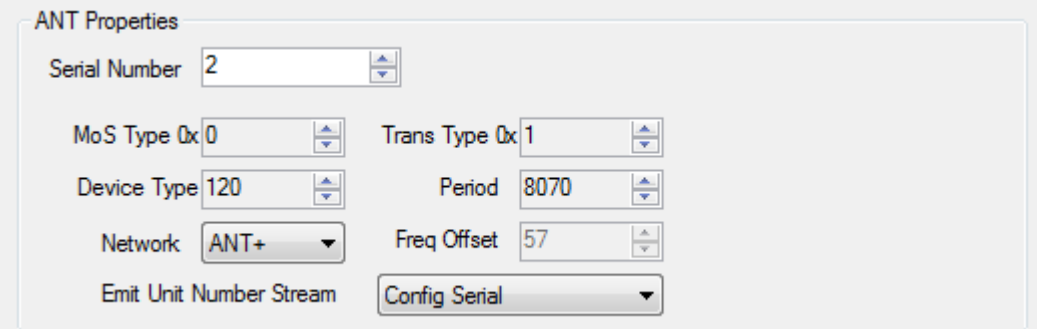

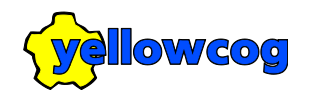

All ANT devices have the same requirements to initiate communication and are required to exactly conform to the ANT specification (or, by extension, the ANT+ Profile). Note that the Pilot™ system can communicate with ANT+ devices but is not compliant with the ANT+ requirements since compliance status is only granted to those in the ANT Alliance. Nevertheless, all ANT+ devices supported by the Pilot™ have been tested and proven by yellowcog. New or unusual hardware may not function fully. Note that ANT pairing and communications are an involved subject that is not described here. Visit [http://www.thisisant.com](http://www.thisisant.com/) for more information. Available options are:

- $\bullet$  Serial Number set this to the serial number of the target peripheral or to zero for wildcard.
- MoS Type Master or Slave type.
- Device Type the number must match the peripherals device type.
- Network Controls the Frequency Offset.
- $\bullet$  Trans Type this is specific to the way pairing is achieved.
- Period the period between data exchanged in ticks of 1/32768 of a second. I.e. a period of 8102 means data is exchanged 4.04 times per second. Altering this from the sensors default will cause sporadic data transfer.
- Frequency Offset defined by the network and is the offset from the base GHz frequency. Altering this will not alter the sensor frequency and will stop communications.
- Emit Unit Number Stream. It can be useful to have a stream that says which device is providing the other filtered streams. This option will allow: "None", no stream; "Config Serial", when the device is connected the configured serial number will be sent; "User Number", as before but the configured User Number will be sent; and "Remote Serial" which will transmit the serial number as reported by the remote connected device.

#### <span id="page-28-0"></span>**CAN MODULE**

#### **CAN PROPERTIES**

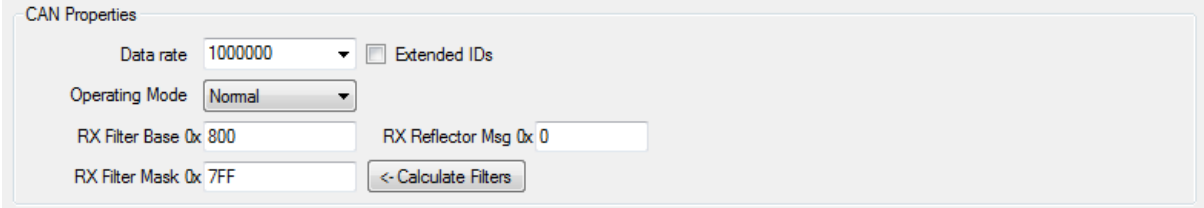

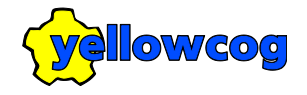

The CAN bus must be configured to match the requirements of the host CAN bus. The options are:

- Data rate fundamental to interoperability, the rate, in Hertz, that communications occurs at. All common data rates are supported.
- Extended IDs the CAN bus specification was altered to allow a larger range of addresses to be used. To use the extended mode this checkbox should be set. It is still common to use the original mode. The only way to discover the required mode is to check the mode of the host bus via its configuration software or specification documentation etc.
- Operating Mode this should be set to "normal". Other modes include "Listen", if for example no data is to be transmitted.
- Rx Filter Base Used to define the first message number in the range Pilot™ will receive (Rx) and process.
- Rx Filter Mask Combined with the Rx Filter Base to control processing.

The Calculate Filters button uses the currently configured receive streams to calculate the optimum receive filter. Having the wrong filter would result in missing one or all incoming packets.

#### **HELPERS**

There are a few helper options presented in the top right of the streams section:

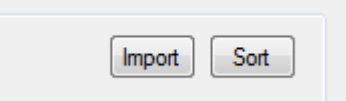

- Import opens a File Open dialogue and will read in a DBC file. Not all settings are imported but the main set of streams and CAN formatting are imported. IMPORTANT: the stream nams in the DBC file must conform to the naming conventions of the Pilot™ systems. i.e. HeartRate will be mapped to the standard HEARTRATE stream.
- Sort Sorts the messages into ascending CAN message ID order.

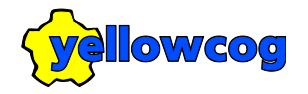

#### **CAN STREAMS**

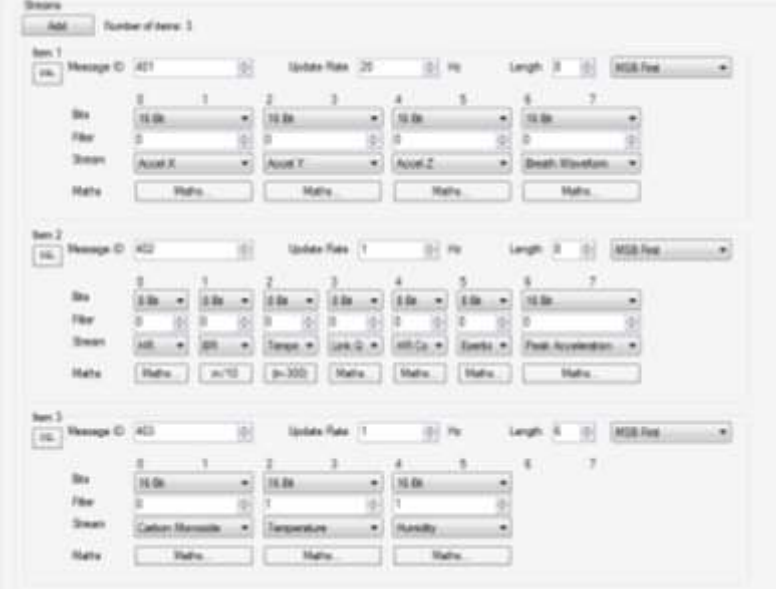

The output of the CAN module is in two tiers: messages and their payloads. See Streams and Filters for information on the fundamentals of data exchange.

Messages can be added with the main "Add" button. This will create a blank message that can then be configured to contain the required data. If a message is no longer required then the "DEL" button will remove that message.

The main options for each message are:

- Message ID this is the ID that the host bus is expecting to receive. CAN is a prioritised protocol meaning that the value determines which messages are more important – the lower the number the higher the priority. This means that in a system with existing communications it is important to set the message priority such that it does not interfere with more important data. On a closed bus (no other peripherals other than host and Pilot™) it is acceptable to assign arbitrary numbers.
- Update Rate the frequency that the Pilot™ outputs the message.
- Length this is controlled by the payload. The length can be changed using this numeric box between the limits (zero – empty message, to  $8$  – the CAN maximum). This value will also update to complement changes made to the payload section below it.

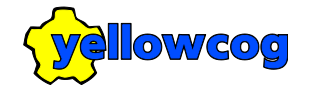

- MSB/LSB First defines the bit ordering. MSB puts the most significant bit of the number first i.e. the highest bit is the first to be transmitted onto the bus.
- Show Maths if maths operations on each stream are required then checking this box will reveal the editors. Uncheck to save on screen space while editing.
- Bits Each stream loaded into the message can be set to the required number of bits. Currently only multiples of 8 bits can be set. Set the required bits for each stream. If increasing the number of bits, the other streams will be pushed along the packet. If decreasing the number of bits the other streams will be pulled back. If you wish to reduce the width but leave the other packets it is necessary to configure in a VOID stream of the required width.
- Filter See Streams and Filters.
- Stream See Streams and Filters.
- $\bullet$  Maths click this to reveal the Maths pop-up window:

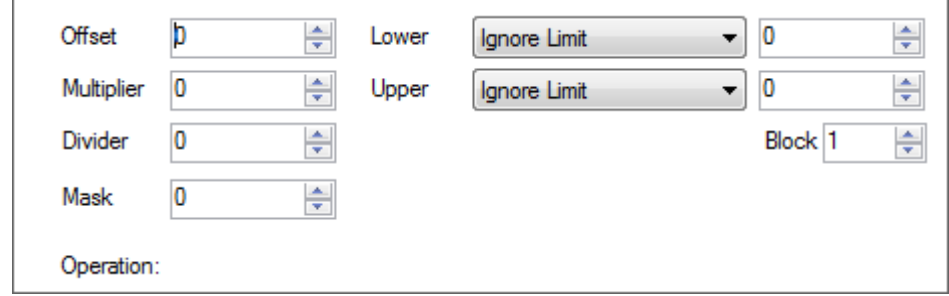

Options are:

- Offset This offset will be added to the stream value before transmission. This resultant is then passed to the multiplier.
- Multiplier The stream output is multiplied by this value. If zero, no multiplication will be performed. The resultant is passed to the divider.
- Divider The stream output is divided by this value. If zero, no division will be performed. The resultant is passed to the "Lower" filter.
- Mask Applies a binary AND operation to the value. E.g. A value of 0x7F will only allow the lowest 7 bits to be output.
- Lower output values can be stopped from going below the number in the box to the right. The options are: Ignore – no operation is performed; Truncate – if the value is below the limit set it will be set to the limit value; or Invalidate – if the value is below the limit it will be set to the invalid value (reserved – always zero).
- Upper same operation as Lower but for the high end limit.
- $B = \text{Block} \text{Reserved}$

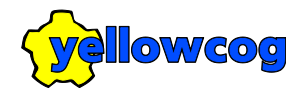

### <span id="page-32-0"></span>**ASCII MODULE ASCII PROTOCOL PROPERTIES**

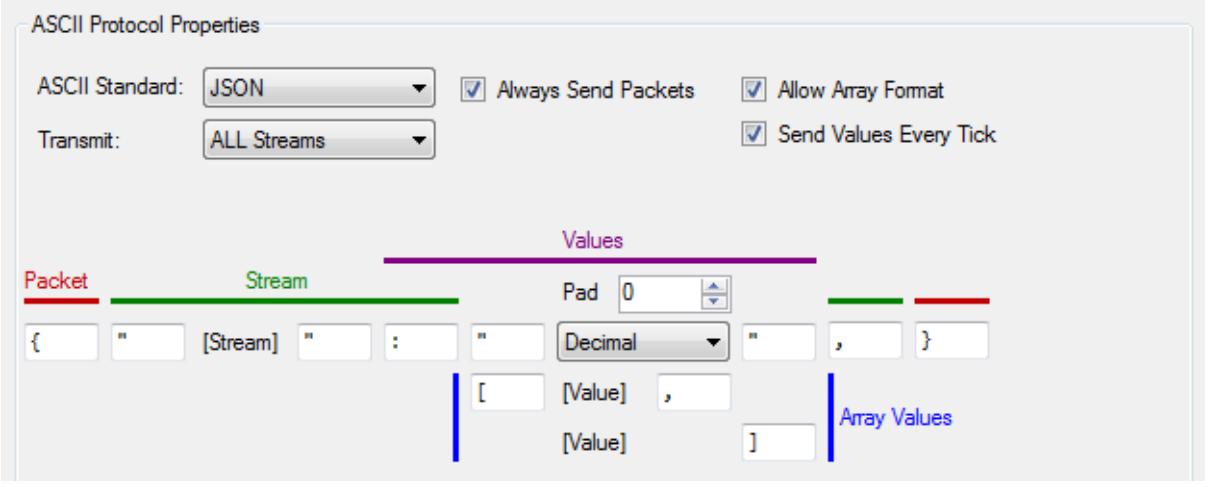

The ASCII protocol provides a way of quickly configuring human-readable serial data. The main options are:

- ASCII Standard some built in standards are provided for quick configuration. JSON is the default and provides industry compatible and readable data output.
- Always Send Packets if ticked, the protocol will produce a data packet even if there is no data to transmit. For example, in JSON this would mean you would get the open/close brackets each tick even if they contain no data.
- Allow Array Format higher frequency data can be transmitted in a block, an array. If this is not desired or permitted by the receiver, uncheck this box.
- Transmit: All Streams when checked, the protocol will transmit ALL streams available in the system. This could result in a large amount of data. Using this option saves having to individually configure each stream. Any configured streams will override the default output. Configured streams can either specify the exact FilteredStream (and therefore only apply to it) or use the Late Binding Flag (and apply to all matching streams but a wildcard filter).
- Send Values Every Tick when checked, the current value will be resent even if no new value has been acquired by the system.
- Packet (red) defines the character string used to identify the start and end of the packet.

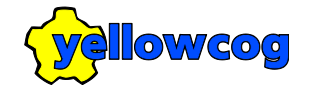

- Stream (green) defines the character strings used to delineate the stream identifier and stream/value separator.
- Values (purple) defines the numerical padding (e.g. with padding of four the value twelve is transmitted as "0012"), the format of the number (decimal "12", hexadecimal "AB" or Float "12.5") and the character strings used to delineate the value.
- Array Values (blue) defines how multiple values will be combined and what contains the array elements.

The feedback panel shows an example of how data will be transmitted with the current settings (it does not reflect the actual streams that may be configured or available).

#### **STREAMS**

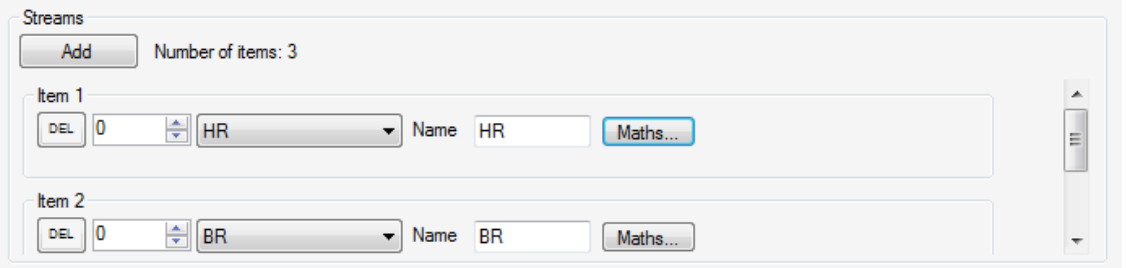

This provides a list of all the streams to transmit. NOTE: if no streams are configured the system will default to transmitting all streams available. Since there is no per-stream configuration it is not possible to name or apply maths to each stream.

To add streams, click "Add". To delete existing streams, click the "DEL" by the unwanted stream. Stream options are:

- Filter unlabelled numerical box to the left of the stream combo. See Streams and Filters.
- Stream see Streams and Filters.
- Name this is the name that will output whenever data is transmitted for this stream.
- Maths click this to reveal the Maths pop-up window:

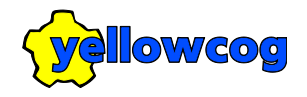

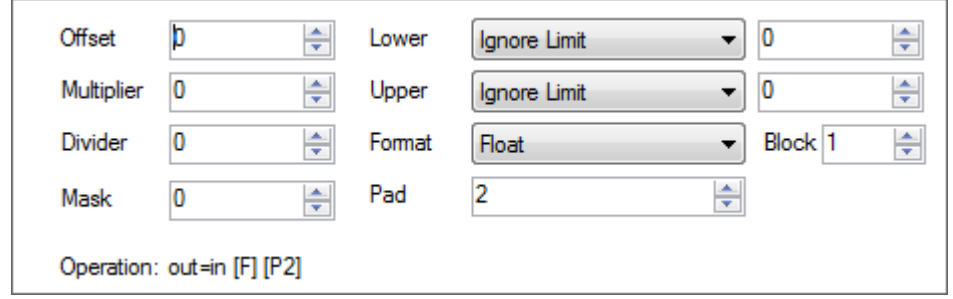

Options are:

- Offset This offset will be added to the stream value before transmission. This resultant is then passed to the multiplier.
- Multiplier The stream output is multiplied by this value. If zero, no multiplication will be performed. The resultant is passed to the divider.
- Divider The stream output is divided by this value. If zero, no division will be performed. The resultant is passed to the "Lower" filter.
- Lower output values can be stopped from going below the number in the box to the right. The options are: Ignore – no operation is performed; Truncate – if the value is below the limit set it will be set to the limit value; or Invalidate – if the value is below the limit it will be set to the invalid value (reserved – always zero).
- Upper same operation as Lower but for the high end limit.
- Format Override the default formatting for this stream only. See Values (purple) above.
- Padding Override the default number padding for this stream only. See Values (purple) above.

#### <span id="page-34-0"></span>**ANALOGUE OUTPUT MODULE**

The analogue output option requires a special version of Pilot hardware fitted with a Digital to Analogue Converter daughter board or the standalone Pilot™-OVR. Standard MUX versions do not support analogue; you must have a module labelled as PilotPlus-DAC or Pilot™-OVR to use these features.

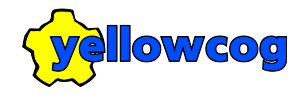

#### **STREAMS**

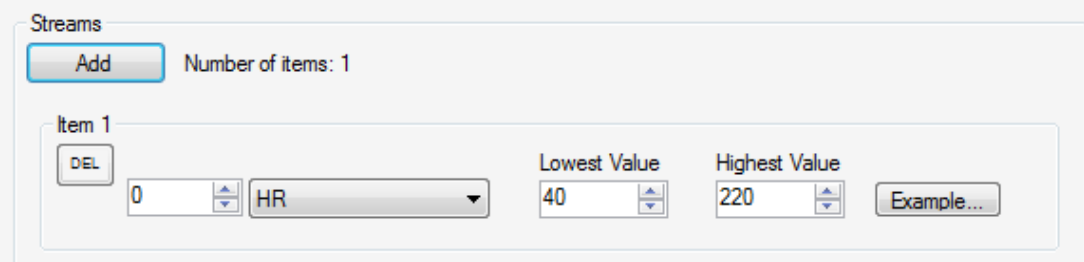

Eight output streams are available from the Pilot-DAC. Each numbered item is configured in the same way and each relates to the numbered output of the Pilot-DAC connector respectively.

There are three main values to be set:

- Update frequency set in the periodic properties, 18Hz is recommended.
- Filter/stream pair this must be set to the type of data required for this output.
- Lowest Value stream values at or below this limit will result in a zero volt output level.
- Highest Value stream values at or above this limit will result in the maximum voltage output, which by default is 3.3volts.

#### **STREAM/VOLTAGE FORMULAE**

The formula for calculating the output voltage for a given stream value is:

$$
V_{out} = V_{max} \cdot \frac{S_{now} - S_{lo}}{S_{hi} - S_{lo}}
$$

Where:

 $S_{now}$  is the current stream value.  $V_{out}$  is the current output voltage.  $V_{max}$  is the maximum voltage, which is always 3.3 Volts.  $S_{10}$  is the stream's Lowest Value  $S_{hi}$  is the stream's Highest Value.

The formula for calculating the stream's value from a measured voltage is:

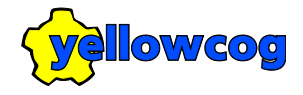

$$
S_{now} = \left\{ \frac{V_{out} \cdot (S_{hi} - S_{lo})}{V_{max}} \right\} + S_{lo}
$$

#### **TECHNICAL NOTE**

The update frequency controls how often the DAC's eight channels are updated. Setting too low a value may mean that brief transients are lost. Setting a too high value may mean that the DAC updates its output faster than the incoming data. Since data comes in discrete packets from most devices then this has the effect of producing bursts of varying data with stead-state periods in between.

#### <span id="page-36-0"></span>**ZEPHYR BIOHARNESS**

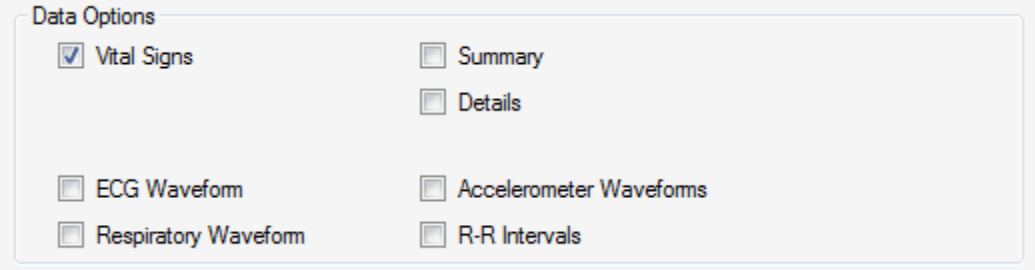

The Zephyr BioHarness can be instructed to send varying amount of data. You may wish to set fewer options if they will not be output and would therefore be redundant. See BioHarness documentation for exact data meaning. Options are:

- Vital Signs heart rate, breathing rate, activity, peak acceleration, core temperature and heart rate variability.
- ECG Waveform the 250Hz ECG waveform.
- Respiratory Waveform the approx. 25Hz chest expansion waveform.
- Summary unit number, battery level, posture, ROG Status, RSSI and Accelerometer XYZ minimums and maximums.
- Details time stamp, battery voltage, breathing amplitude, breath noise, BR confidence, ECG amplitude, ECG noise, system confidence, GSR, device temperature, status info, link quality and transmit power.
- Accelerometer waveforms the XYZ waveforms.
- R-R Intervals R to R intervals.

#### <span id="page-36-1"></span>**CORSCIENCE EKG BLUE**

There are no additional options required for this device.

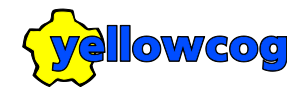

#### <span id="page-37-0"></span>**NONIN**

There are no additional options required for this device.

### <span id="page-37-1"></span>**GPS (NMEA)**

There are no additional options required for this device.

## <span id="page-37-2"></span>**GPS (XML / GPX)**

There are no additional options required for this device.

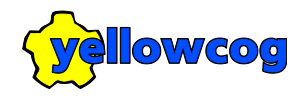

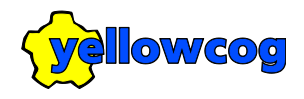

## **LEGAL**

## <span id="page-39-1"></span><span id="page-39-0"></span>**LIMITED WARRANTY**

Yellowcog Limited warrants to the consumer/purchaser of its hardware that the product will be free from defects in material or workmanship for one year from the date of purchase. Please keep proof of purchase. Motorsport is an aggressive environment and failures will occur that could not be countered even with best practices in manufacturing. Yellowcog's warranty only applies where defects can be shown to be caused by substandard engineering and production. Over-voltages and other destructive actions are not covered by warranty.

## <span id="page-39-2"></span>**RECYCLING AND DISPOSAL**

Once Waste Electrical & Electronic Equipment (WEEE) reaches the end of its useful life it should be treated, recycled and disposed of in an environmentally sound manner in accordance with the WEEE Regulations. This means that it should be treated by an Approved Authorised Treatment Facility (AATF). It is the responsibility of the producer of WEEE to finance the costs of this unless an alternative arrangement has been made. Yellowcog has made arrangements to collect and treat the Electrical & Electronic Equipment that we have supplied to you once the equipment has come to the end of its life.

If you require free collection of yellowcog supplied WEEE from your business please contact yellowcog at:

WEEE Collection 1 Viaduct Cottages, Hurstbourne Priors, Whitchurch, Hampshire, RG28 7RS Tel: 07525133409 E-mail: [weee@yellowcog.com](mailto:weee@yellowcog.com)

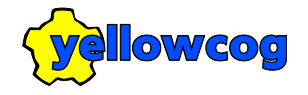

## <span id="page-40-0"></span>**NOTICES**

Copyright © 2017 Yellowcog Limited of 1 Viaduct Cottages, Hurstbourne Priors, Whitchurch, Hampshire, RG28 7RS. All rights reserved. No part of this text shall be reproduced or transmitted in any form or by any means, electronic or mechanical, including photocopying, recording, or by any information or retrieval system without written permission of yellowcog limited.